# **ПРИКЛАДНЫЕ ИНФОРМАЦИОННЫЕ СИСТЕМЫ РИКЛАДНЫЕ APPLICATION INFORMATION SYSTEMS PPLICATION SYSTEMS**

УДК 004.4, 004.92 DOI: 10.17587/it.26.538-547

**И. В. Дымченко,** ст. преподаватель, e-mail: ivdymchenko@sevsu.ru,

**С. А. Кузнецов,** ст. преподаватель, e-mail: sakuznetsov@sevsu.ru,

**О. А. Сырых,** ст. преподаватель, e-mail: sirih@mail.ru,

**В. С. Яновская,** магистрант, e-mail: VSYanovskaya@sevsu.ru, Севастопольский государственный университет

## **Применение технологии виртуальной реальности и 3D-моделирования для цифровых реконструкций объектов культурного наследия1**

*Описывается опыт создания виртуального тура по сельской усадьбе Хоры Херсонеса с применением технологии виртуальной реальности для платформы HTC Vive. Описаны аппаратные и программные средства и технологии, применявшиеся для создания 3D-моделей строений и предметов быта херсонеситов. Продемонстрированы особенности метода создания трехмерных моделей с помощью фотограмметрии в сравнении с методом, использующим сканер структурированного света на примере предмета посуды херсонеситов. Описаны программные инструменты, которые применялись для разработки виртуального тура. Разрабатываемая платформа может применяться для информатизации музейных комплексов, археологических исследований и учебно-образовательного процесса.*

*Ключевые слова: виртуальная реальность, цифровая реконструкция, Херсонес Таврический, 3D-модель, 3D-сканер, VR, Unity*

## **Введение**

Стратегия социально-экономического развития города Севастополя до 2030 г. определяет приоритетные направления развития для региона, среди которых особое место занимает туризм. Севастопольский регион обладает уникальными особенностями: географическое расположение, природно-климатические условия и богатейшее историко-культурное наследие, которое включает более тысячи объектов различных исторических объектов, обусловливают наличие уникальных музейных комплексов, а использование современных информационных технологий позволяет сделать их доступными для изучения более широкому кругу посетителей.

Одним из примеров уникальнейших памятников истории в г. Севастополе является Херсонес Таврический, который был включен в список всемирного наследия ЮНЕСКО как объект "Древний город Херсонес Таврический и его хора", а также отнесен к особо ценным объектам культурного наследия народов Российской Федерации приказом президента.

На сегодняшний день территория Херсонеса — это музей, а также место археологических раскопок и исследований. Большое число остатков архитектурных сооружений расположены на территориях, которые подвергались воздействию и на которых в настоящее время ведется активная хозяйственная деятельность, так как территория Древнего Херсонеса — это и есть территория современного г. Севастополя. При освоении территорий возникает необходимостью проведения археологических исследований с последующим принятием решения о судьбе вскрытых объектов. Иногда требуется сделать выбор: либо поднять весь культурный слой и передать земельные участки под освоение, либо придать статус археологического памятника с последующей консервацией и, тем самым, запрещать любые виды деятельности на данных территориях. В первом случае все найденные артефакты и остатки сооружений должны быть задокументированы и должна быть найдена возможность их демонстрации.

<sup>1</sup> Исследование выполнено при финансовой поддержке внутреннего гранта ФГАОУ ВО "Севастопольский государственный университет" в рамках научного проекта № 519/06-31.

Последнее при ограниченных площадях становится проблематичным. Многие из археологических находок представлены в действующих экспозициях Государственного историко-археологического музея-заповедника "Херсонес Таврический", но большая часть хранится в хранилищах и недоступна для посетителей.

Музей-заповедник "Херсонес Таврический" использует информационные технологии для представления своих экспозиций в сети Интернет. На официальном сайте музея представлены виртуальные выставки, которые предлагают текстовый и фотографический документальный материал, а также 3D-панорамы экспозиций, позволяющие увидеть зал экспозиции посетителям через сеть Интернет [1]. Такие выставки не в полной мере используют все возможности современных компьютерных технологий. Наиболее подходящими для создания виртуальных выставок и экскурсий на сегодняшний день являются технологии дополненной и виртуальной реальностей, которые включены в списки наиболее существенных [2] и основных сквозных цифровых технологий национальной программы "Цифровая экономика Российской Федерации", на основе которых должны создаваться новые цифровые инструменты. Под *дополненной реальностью* (augmented reality — AR) понимается добавление к элементам реального мира элементов цифрового мира, видоизменяющее пространство вокруг пользователя, под *виртуальной реальностью* (virtual reality — VR) понимают создание виртуальной среды вокруг пользователя с использованием шлемов виртуальной реальности [3]. Применение этих технологий для разработки виртуальных туров активно применяется в последние годы и тесно связано с технологиями 3D-моделирования для создания трехмерного контента.

Также особую роль играет применение VR-технологий и 3D-моделирования для вовлечения молодежи в изучение истории. Эти технологии позволяют смоделировать комфортные условия для получения новых знаний, а особенно — для обучения детей, подростков и молодежи. Поэтому разработанные VR-комплексы совместно с приложением виртуального тура по древним городам могут быть использованы на уроках истории и краеведения в школах.

Ранее группой разработчиков Севастопольского государственного университета было создано приложение-путеводитель по музейному комплексу Малахова кургана с использованием технологии AR. Благодаря этому проекту были отработаны методики создания 3D-моделей и их интеграция с приложением для ОС Android [4]. Развитием опыта, полученного в этом проекте, стала разработка приложения с использованием технологии VR для реконструкции сельской усадьбы Хоры Херсонеса античного периода и создания виртуального тура.

## **1. Обзор VR-туров исторических реконструкций**

На сегодня известно множество реализаций исторических 3D-реконструкций, выделим из них наиболее значимые, использующие технологию VR. Одним из таких проектов является Historium VR [5] — масштабное VRприложение, которое позволяет пользователю посетить средневековый бельгийский город Брюгге. Пользователь получает возможность плавать, грести на лодке, летать и взаимодействовать с окружающими предметами, что позволяет полностью погрузиться в средневековую атмосферу. Приложение доступно для скачивания через платформу Steam для запуска на платформе HTC Vive.

Другой VR-проект дает возможность побывать в Древнем Риме [6]. Цель проекта — помочь узнать историю Древнего Рима. Пользователь может пролететь над городом, посетить реконструированные Пантеон, Базилику Максенция, Римский форум, Колизей, Императорский дворец. На сайте проекта доступны приложения VR-платформ Oculus Rift, Samsung GearVR, Oculus Go, HTC Vive.

Для мобильных платформ создано VRприложение, которое позволяет пользователям посетить реконструкцию древнего города Иерусалима [7]. Экскурсия с использованием виртуальной реальности дает возможность пользователям увидеть город таким, каким он был около 2 тысяч лет назад, включая осмотр иерусалимских крепостей, дворцов и храмов периода царя Ирода.

## **2. Создание виртуального тура**

Разработка виртуального тура по античной усадьбе — трудоемкая и технически сложная задача, которая не может быть решена с помощью шаблонных программных инструментов, а должна быть разработана квалифицированными IT-специалистами и дизайнерами при тесном взаимодействии с историками и археологами. Создание тура по античной усадьбе Хоры Херсонеса включало два основных крупных этапа: создание контента и разработку программного обеспечения.

Для реконструкции строений и предметов быта Херсонеса были изучены литературные источники и публикации [8, 9], из которых были получены представления о том, как выглядели предметы, а также получены чертежи и фотографии остатков строений усадеб наделов № 9 и № 25 Хоры Херсонеса, раскопки которых расположены на территории г. Севастополя. При разработке тура также был учтен опыт 3D-реконструкции зданий и строений Херсонеса [10].

## *2.1. Создание коллекций 3D-моделей*

На этом этапе выполняется создание и/или воссоздание объектов для получения цифровых 3D-моделей, 2D-изображений, документов, описаний, звукового сопровождения.

Основную трудность на этом этапе обычно составляет разработка качественных трехмерных моделей, большая часть которых должна создаваться по чертежам и изображениям в 3D-редакторах. Однако существуют также методики получения фотореалистичных объектов реального мира с использованием технологий 3D-сканирования и фотограмметрии, которые необходимо применять для получения референсных моделей, для воссоздания реалистичного рельефа, планов помещений и непосредственно моделей археологических объектов усадьбы Хоры Херсонеса.

*3D-сканирование.* Для оцифровки небольших объектов применялся 3D-сканер Einscan-SE, который имеет в составе конструкции две видеокамеры, источник света, а также поворотный стол. В приборе используется технология сканирования с использованием структурированного света.

Основной принцип сканирования с использованием структурированного света состоит в проецировании специальным образом создаваемого двумерного изображения на объект и фиксации образа освещенного объекта. Источником освещения является проектор, который генерирует свет, структура которого меняется в соответствии с заданным шаблоном. В качестве датчика изображения используется видеокамера. Она используется для получения изображения освещенного объекта. Если объект является плоской поверхностью, то полученное изображение будет совпадать с шаблоном структуры проецируемого света. Однако, когда поверхность не плоская, геометрическая форма поверхности искажает проецируемый структурированный свет. Таким образом, 3D-сканирование с использованием структурированного света заключается в получении трехмерной модели поверхности на основе информации об искажениях проецируемого структурированного света. Точные контуры поверхности объектов в сцене могут вычисляться с использованием различных методик и алгоритмов [11].

C помощью программного обеспечения Einscan-S series можно получать 3D-модели объектов в виде облаков точек, а также преобразовывать их в полигональные модели. Характеристики 3D-сканера Einscan-SE представлены ниже.

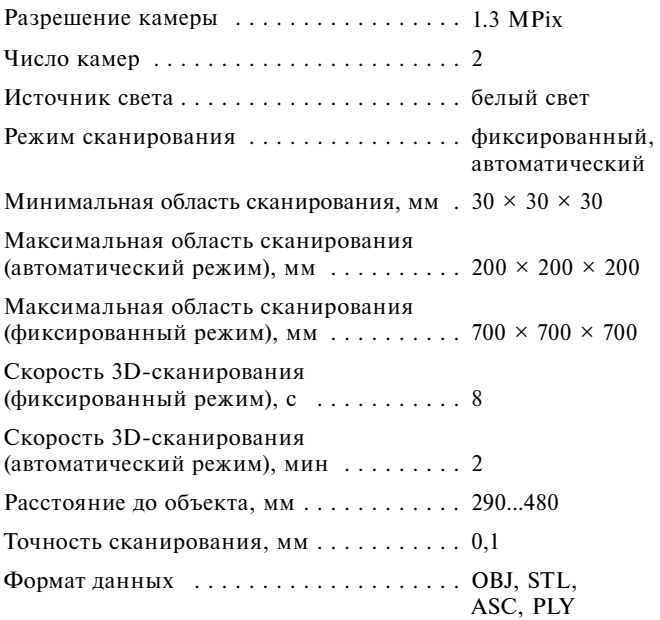

В ходе работ по сканированию объектов в фондохранилище государственного историко-археологического музея-заповедника "Херсонес Таврический" были определены следующие факторы, которые влияют на полученный результат:

- свет окружающей среды. Идеальным освещением при работе с 3D-сканером является нормальное дневное освещение с единственным искусственным источником света — проектором сканера;
- материал и цвет объекта. Наиболее подходящим объектом для сканирования является объект с матовой непрозрачной поверхностью. При сканировании блестящих или отражающих поверхностей возникает проблема полного отражения света проектора от объекта. Не рекомендуется сканировать объекты, у которых зеркальные, стеклянные, прозрачные, блестящие и металлические поверхности;
- форма объекта. Проще всего сканировать объекты, имеющие сопоставимые размеры по всем трем направлениям.

Таким образом, с помощью сканера Einscan-SE были получены текстурированные модели объектов, которые имеют небольшие размеры, такие как предметы быта и посуда (канфары, скифос, ключ-кольцо, светильник и чаша). На каждый из предметов потребовалось от 20 до 80 кадров в зависимости от сложности формы сканируемого предмета. И поскольку создать идеальные условия для сканирования было практически невозможно, на некоторых моделях отсутствовали точки и полигоны. Для восстановления таких моделей применялся редактор 3D-моделей Blender.

*Фотограмметрический метод.* Для более крупных объектов, размеры которых выходят за допустимые границы сканера, был использован фотограмметрический метод, в котором для построения моделей используются фотографии объекта. Съемка объектов проводилась со всех сторон под разным углом, перекрытие зон фотографирования на каждом последующем снимке было не менее 70 %. Последующая обработка фотографий и построение модели выполнялась в специализированном программном обеспечении Agisoft Photoscan. Методика построения моделей данным способом была разработана командой при создании AR-приложения для музейного комплекса Малахов курган и подробно описана в работе [4].

В результате методом фотограмметрии было создано пять моделей предметов быта Хоры Херсонеса и две модели склепов.

*Создание моделей по чертежам.* Разработка моделей зданий, строений и объектов быта, которые не сохранились в первозданном виде, возможно только с использованием документальных материалов: чертежей, описаний, рисунков. В этом случае используется метод моделирования с использованием 3D-редакторов.

Моделирование в данном случае представляет собой процесс создания сцен, состоящих из объектов, виртуальных источников света, видеокамер. Моделям может быть назначена текстура, т.е. с каждым объектом связывается информация, отвечающая за свойства объекта, — цвет, фактура, возможность отражать объекты, прозрачность и др. Каждая сцена может быть визуализирована — превращена в графический файл для ее дальнейшего использования.

Процесс построения цифрового двойника сельской усадьбы надела № 9 состоял из следующих этапов:

 на основании референсных чертежей, описаний и фотографии останков фундаментов были отрисованы схемы усадьбы и внутренних помещений;

- выполнены перенос и реализация схемы в среде трехмерного моделирования Blender;
- проведено моделирование стен и зданий в среде Blender с использованием трехмерных примитивов (рис. 1);
- скорректировано расположение стен строений и внутренних помещений усадьбы по планам усадьбы и фотографиям фундамента;
- выполнены подбор и наложение текстур на поверхности модели усадьбы (рис. 2);
- модель сохранена в формате \*.fbx для дальнейшего использования в среде Unity при создании виртуальной экскурсии по сельской усадьбе Хоры Херсонеса.

Помимо модели усадьбы данным методом были созданы более десяти объектов быта античного периода, такие как амфоры, посуда, мебель, очаг, и воссозданы объекты античных виноделен — тарапаны, пресс и сосуды для хранения вина. Использование этих моделей в дальнейшем позволит полностью показать виртуальный процесс изготовления вина в античный период.

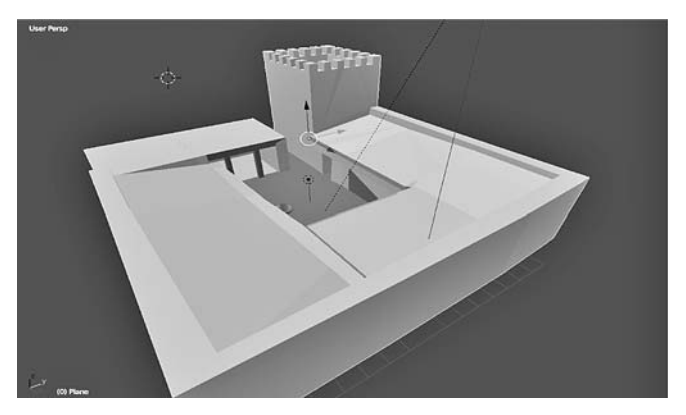

**Рис. 1. Воссоздание базовой модели строений усадьбы Хоры Херсонеса в среде Blender**

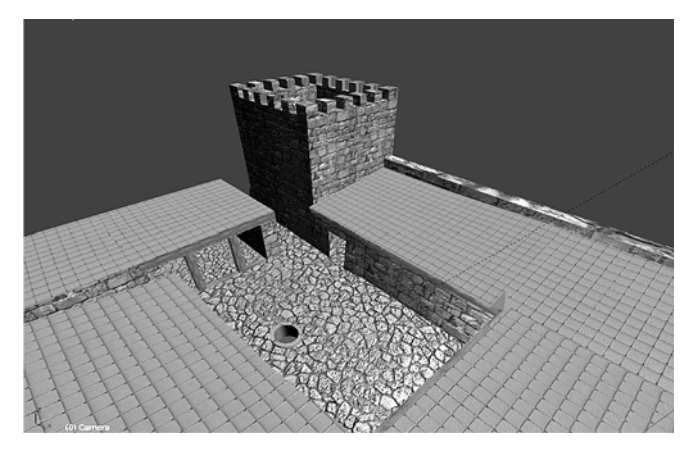

**Рис. 2. Текстурированная модель здания усадьбы Хоры Херсонеса в среде Blender**

## *2.2. Сравнение методов создания моделей с помощью фотограмметрии и с использованием сканера структурированного света*

Для анализа был выбран предмет античной посуды — частично восстановленный чернолаковый канфар (сосуд для питья вина), найденный на раскопках Херсонеса.

Было выполнено его фотографирование с разных ракурсов с помощью цифровой фотокамеры D5300 и получены 153 фотоснимка. Для обработки фотоснимков и построения плотного облака точек и полигональной модели использовалось программное обеспечение

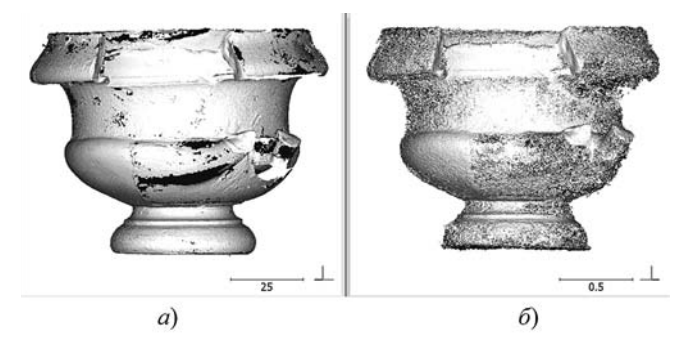

**Рис. 3. Точечные модели канфара, полученные:** *а* — методом сканирования; *б* — фотограмметрическим методом

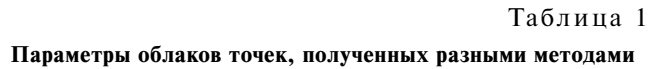

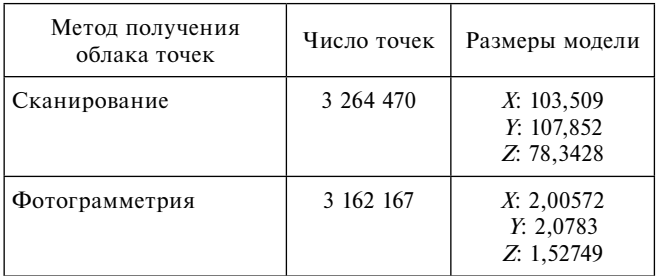

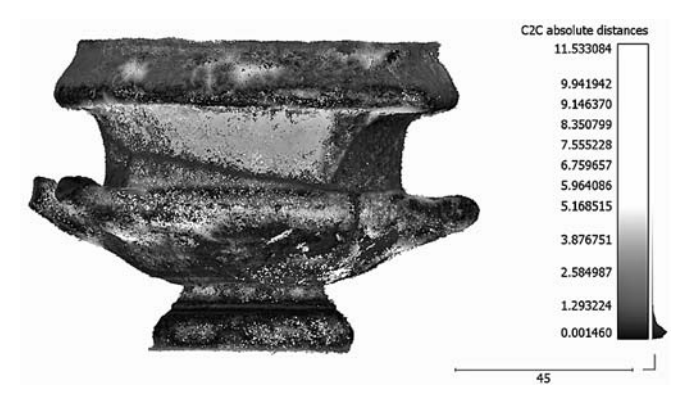

**Рис. 4. Облако точек, полученное фотограмметрическим методом, со значениями расстояний ее точек от опорного облака точек, полученного со сканера**

Agisoft Photoscan и опробованная ранее методика обработки [4].

С использованием сканера Einscan-SE было выполнено сканирование объекта с применением поворотного стола и получены 72 скана, на базе которых было построено облако точек и полигональная модель в фирменном программном обеспечении сканера Einscan-S series.

*Сравнение точечных моделей.* Были получены облака точек с ориентированными нормалями, с применением фотограмметрического метода и метода сканирования структурированным светом. Затем облака были отредактированы для удаления лишних деталей, не относящихся к объекту моделирования (рис. 3). Параметры облаков точек приведены в табл. 1.

Результат сканирования в точности соответствует размерам реального объекта в миллиметрах, а модель, полученная фотограмметрическим методом, сохранила пропорции объекта, но требует масштабирования для совпадения размеров с реальным объектом. В обеих моделях есть места с отсутствующими точками поверхности, которые при дальнейшем восстановлении полигональной сетки будут заполнены при программной обработке. Несмотря на приблизительно равное число точек в обеих моделях визуально модель, полученная с использованием сканера, выглядит точнее и может быть эталонной в ходе дальнейшего сравнения.

Далее выполняется выравнивание этих облаков точек с помощью инструмента Align программного обеспечения CloudCompare и анализируется расстояние между облаками точек. В качестве опорного выбирается облако точек сканера. Для точного выравнивания была использована реализация итеративного алгоритма ближайших точек — ICP из CloudCompare [12].

После сравнения двух облаков путем вычисления расстояния точек сравниваемого облака до точек опорного облака (рис. 4) было получено максимальное значение расстояния 11,1 мм, среднее значение 0,9 мм.

Наибольшие расстояния достигались в тех местах, где отсутствовали точки в опорной модели. На участках с плотным расположением точек в обеих моделях расхождение достигало не более 1 мм, что говорит также о хорошем соответствии фотограмметрической модели реальному объекту.

*Сравнение полигональных моделей.* На основе точечных моделей программное обеспечение (Agisoft Photoscan для фотограмметрического метода и Einscan-S series для сканирования) позволяет получить и полигональные модели, которые в дальнейшем могут использоваться как трехмерный контент в приложе-

#### Таблина 2

| Метод получения                       | Число полигонов | Размеры модели                         |
|---------------------------------------|-----------------|----------------------------------------|
| Сканирование<br>(Einscan-S series)    | 1 829 975       | X: 102,698<br>Y: 113,544<br>Z: 77,4564 |
| Фотограмметрия<br>(Agisoft Photoscan) | 306 004         | X: 1,95631<br>Y: 2,04088<br>Z: 1,49455 |

Параметры полигональных молелей. полученных разными методами

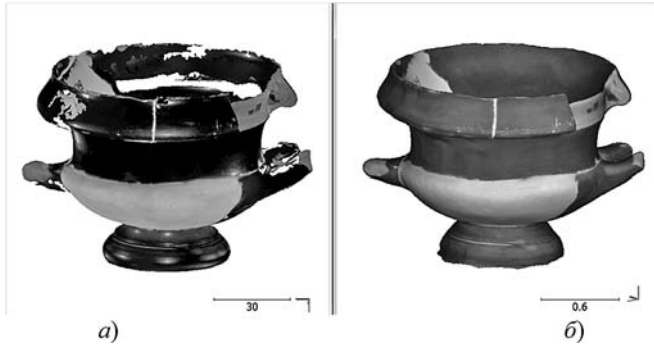

Рис. 5. Полигональные модели канфара, полученные:

 $a$  — методом сканирования и программой Einscan-S series;  $\delta$  — фотограмметрическим методом и программой Agisoft Photoscan

нии виртуального тура. Параметры исходных полигональных моделей приведены в табл. 2.

В результате предварительного редактирования и выравнивания двух моделей с использованием CloudCompare аналогично точечным моделям были получены две полигональные сетки, представленные на рис. 5.

Как видно, модель, полученная фотограмметрическим способом, имеет меньшее число полигонов, что объясняется алгоритмом восстановления полигональной сетки и ее последующей дополнительной оптимизацией в программе Agisoft Photoscan. Также в этой программе выполняется автоматическое заполнение поверхности, поэтому фотограмметрическая модель не имеет отверстий. При использовании Einscan-S series не имеется возможностей для упрощения моделей, поэтому модель со сканера имеет большее число полигонов и при этом присутствуют отверстия в тех местах, где информация о поверхности не была получена при сканировании. Следовательно модель, полученную при сканировании (рис. 5), требуется еще дорабатывать в трехмерных редакторах (Blender, Meshlab) для соответствия реальному объекту.

Однако нужно отметить, что выбранный объект - сложный для сканирования с использованием сканера Einscan-SE, так как на нем присутствуют абсолютно черные, белые и глянцевые поверхности. Сканирование объектов, которые не имеют этих проблем, приведет к лучшему качеству получаемой полигональной модели, и последующая доработка модели может не потребоваться.

Максимальное расстояние между моделями достигает 6,7 мм (рис. 6), что может быть вызвано различиями в исходных облаках точек и работой алгоритмов восстановления поверхностей в программном обеспечении.

Сравнение параметров рабочего процесса по созданию моделей. Далее приведена последовательность этапов, которые нужно выполнить для построения моделей с использованием сканера структурированного света Einscan-SE и с помощью фотограмметрического метода. В табл. 3 и 4 также приведены время и требования к выполнению всех этапов на примере выполнения работ для чернолакового канфара.

При сканировании выполняются следующие этапы:

1. Калибровка.

Этот этап выполняется один раз при первоначальной настройке сканера по инструкции

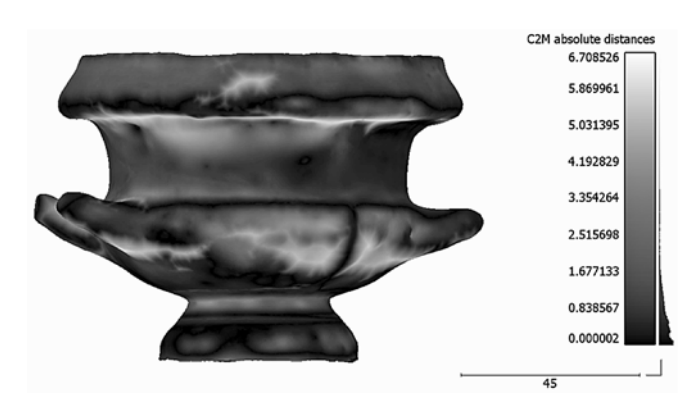

Рис. 6. Полигональная модель, полученная фотограмметрическим методом, со значениями расстояний ее поверхности от поверхности опорной полигональной модели со сканера

Таблица 3

#### Этапы, выполняемые при построении модели с использованием сканера структурированного света

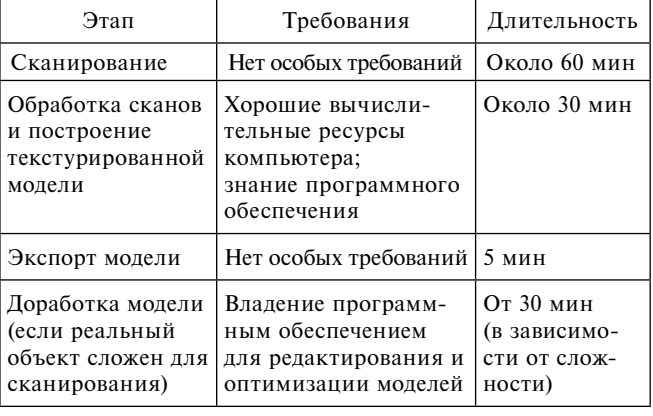

## Таблина 4

Этапы выполняемые при построении модели фотограмметрическим методом

| Этап                                                                     | Требования                                                                                                 | Длительность |
|--------------------------------------------------------------------------|----------------------------------------------------------------------------------------------------|--------------|
| Фотосъемка                                                               | Знание принципов<br>фотосъемки для по-<br>строения моделей по<br>фотограмметрическо-<br><b>МУ ПРИНЦИПУ</b> | Около 30 мин |
| Обработка фото-<br>графий и построе-<br>ние текстуриро-<br>ванной модели | Хорошие вычисли-<br>тельные ресурсы<br>компьютера;<br>знание программного<br>обеспечения                   | Около 5 ч    |
| Экспорт модели                                                           | Нет особых требований   5 мин                                                                              |              |

из программного обеспечения Einscan-S series. При выполнении работы больше его выполнять не нужно.

2. Сканирование для получения сканов объекта.

Этап выполняется в полуавтоматическом режиме, в котором оператор задает настройки процесса и контролирует нормальную работу сканера.

3. Обработка сканов.

Выполняется автоматически или с помощью оператора. Например, если не работает автоматический алгоритм регистрации сканов, можно вручную выровнять облака по заданным обшим точкам.

4. Экспорт модели.

Выполняется для последующей обработки в редакторах полигональных моделей, либо для использования в приложениях.

5. Доработка модели выполняется, если экспортированная модель не удовлетворяет требованиям приложения по качеству.

Этапы работ, выполняемые при созлании модели фотограмметрическим способом, описаны в работе [4].

Выводы

1. Сканирование с помощью сканера структурированного света Einscan-SE позволяет получить трехмерные модели с точным соответствием размеров реальному объекту, а фотограмметрический метол не позволяет оненить размеры объекта без использования дополнительной информации. Следовательно, сканирование должно применяться там, где нужно получить точную информацию о размерах объекта, например, при создании цифровых копий археологических находок, которые могут потом также использоваться как референсные модели для других методов моделирования. Если соответствие размеров объекта не имеет

принципиального значения, можно применять фотограмметрический метод.

2. При сканировании объектов без глянцевых, а также без белых и черных поверхностей предпочтительнее использование сканера, так как процесс получения трехмерной модели этого объекта будет быстрее, чем при фотограмметрическом методе.

3. Фотограмметрический метод более универсален для построения моделей, поскольку он не зависит от физических размеров объекта и может применяться для объектов, к которым затруднен доступ или которые имеют размеры, не подходящие под ограничения сканера. При этом построение качественной модели существенно зависит от уровня подготовки оператора, выполняющего фотографирование, обработку фотографий и построение молели.

Можно сделать вывод, что в задачах цифровой реконструкции объектов историко-культурного наследия можно применять методы построения моделей с использованием сканера структурированного света и фотограмметрический метод в соответствии с их особенностями. Эти методы позволяют получить фотореалистичные модели реальных объектов для дальнейшего использования в приложении виртуального тура и для создания цифровых двойников исторических находок.

## 2.3. Выбор архитектуры приложения виртуального тура и средств разработки

Активное развитие и использование технологии виртуальной реальности сегодня дает большое разнообразие инструментов для создания виртуальных пространств, в том числе виртуальных экспозиций и туров. Максимальный эффект погружения достигается при использовании специализированных аппаратно-программных комплексов виртуальной реальности, основной частью которых является шлем с очками и наушниками, а также манипуляторы. На сегодняшний день одним из лидеров этой индустрии является фирма НТС, производящая современные комплексы виртуальной реальности HTC Vive.

Разработка приложения виртуального тура выполнялась для VR-комплекса HTC Vive. С учетом имеющегося опыта разработки, а также участия в разработке студентов можно отметить, что платформа Unity3D имеет преимущества над остальными средствами по доступности, удобности, надежности.

Таким образом был выбран следующий стек программных средств разработки:

1. Интегрированная среда разработки Unity, которая предоставляет все необходимые возможности для создания современного приложения с использованием технологии виртуальной реальности движка Unity3D.

Основными преимуществами разработки на Unity являются:

- $\bullet$ удобный интерфейс и процесс разработки;
- наличие огромной библиотеки ассетов и плагинов, с помощью которых можно значительно ускорить процесс разработки сложных сцен;
- $\bullet$  поддержка большого числа платформ, технологий, API;
- разрабатываемые приложения можно легко экспортировать между ОС Windows, Linux, OS X, Android, iOS.

2. SteamVR — программное обеспечение для работы с оборудованием виртуальной реальности.

3. Плагин SteamVR для Unity, который дает возможность использовать функционал библиотек SteamVR из среды разработки Unity.

4. Библиотека OpenVR SDK — программный интерфейс (API) и среда выполнения, позволяющие получить доступ к оборудованию виртуальной реальности от разных поставщиков.

5. VRTK — набор полезных скриптов и концепций, помогающих быстро и легко создавать приложения виртуальной реальности в Unity3D, предоставляющий возможности для программирования:

- перемещений в виртуальном пространстве;
- $\bullet$  взаимодействий: прикосновение, захват и использование объектов;
- взаимодействий с элементами пользовательского интерфейса Unity3D с помощью указателей или прикосновений;

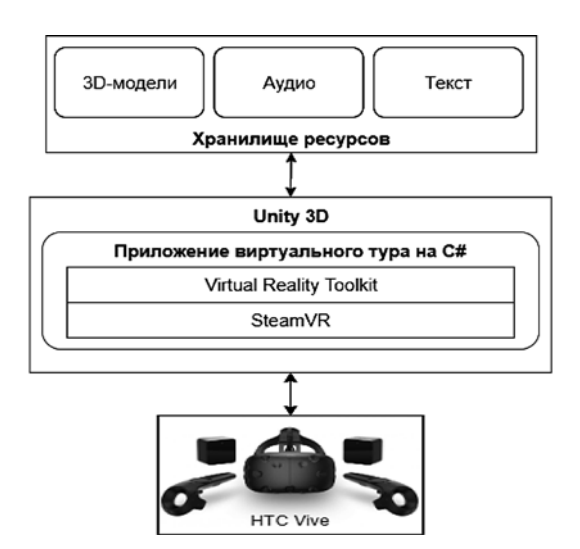

**Рис. 7. Архитектура приложения для VR-платформы HTC Vive**

- физических моделей тела в виртуальном пространстве;
- - 2D- и 3D-элементов управления (кнопки, рычаги, двери, ящики и т.д.).

Архитектура приложения виртуального тура приведена на рис. 7.

### *2.4. Создание сцен виртуального тура*

Виртуальный тур по усадьбе представляет собой интерактивное приложение с возможностью посещения нескольких локаций:

1. Стартовая сцена — стартовая локация, в которой находится пользователь сразу после запуска приложения. В ней пользователю доступно меню, из которого можно попасть в любую другую локацию виртуального тура. Окружение сцены — это территория городища Херсонеса в настоящее время со звуковым сопровождением шума моря и голосами чаек.

2. Сцена 1. Пользователь перемещается ко входу в усадьбу и может осмотреть строение усадьбы снаружи.

3. Сцена 2. Пользователь находится во дворе усадьбы и может попасть в различные внутренние помещения: башню, винодельню, хозяйственные и жилые помещения. На этой сцене пользователю доступна голосовая информация об усадьбе из аудиогида.

4. Сцена 3. Пользователь, перемещаясь внутри усадьбы, попадает в помещение винодельни, в которой расположены пресс и тарапаны для производства вина, которыми пользовались херсонеситы. Для пользователя доступен аудиогид, в котором описываются основные виды винодавильного оборудования и процессы производства вина в Херсонесе.

5. Сцена 4. Из винодельни можно переместиться в винный склад, который находится под навесом и в котором в амфорах и пифосах хранилось производимое вино.

6. Сцена 5. Кухонное помещение (модель представлена на рис. 8), в которое можно попасть, перемещаясь по усадьбе. Посетитель

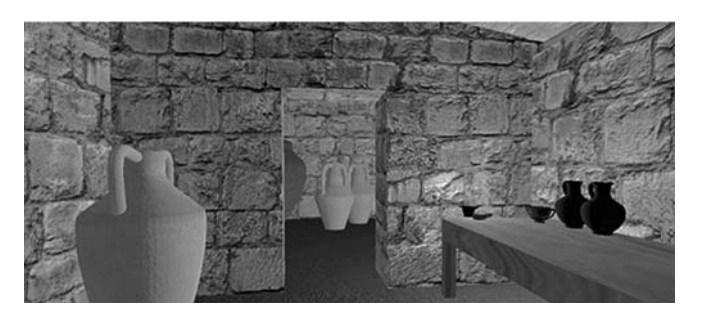

**Рис. 8. Реконструированная модель кухонного помещения античной усадьбы**

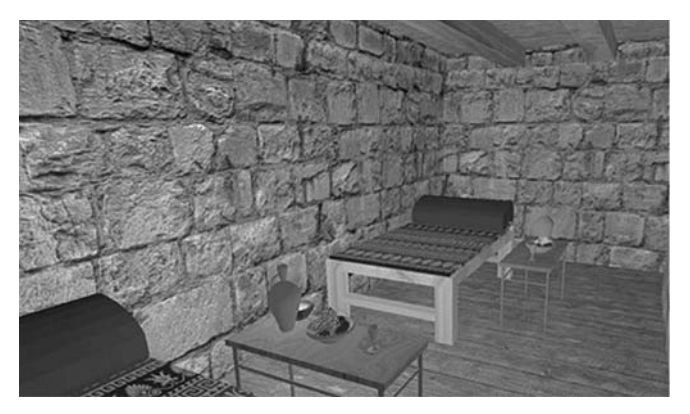

**Рис. 9. Реконструированная модель трапезной античной усадьбы**

может ознакомиться с предметами быта и посудой, которую использовали херсонеситы. Посуда является динамическими объектами, т.е. есть возможность взять и рассмотреть объект со всех сторон.

7. Сцена 6. Складское помещение. Рядом с кухней находится помещение, которое использовалось для хранения продовольственных запасов и хозяйственных предметов.

8. Сцена 7. Башня. Башня усадьбы античного периода имеет три этажа. На втором этаже башни находится трапезная (модель представлена на рис. 9), которая использовалась для приема пищи херсонеситами. Пользователь также может по лестнице подняться на третий этаж и крышу башни.

9. Сцена 8. Пользователь может оказаться внутри склепов некрополя Херсонеса и изучить расположение мест захоронения жителей Херсонеса.

## **3. Результаты и перспективы**

В результате выполнения проекта по созданию виртуального тура усадьбы группой разработчиков, состоящей из преподавателей и студентов Севастопольского государственного университета, были реализованы следующие этапы работы:

- $\bullet$  реконструирована 3D-модель сельскохозяйственной усадьбы хоры Херсонеса, воссозданы более 15 предметов быта и предметов посуды, которыми пользовались жители усадьбы;
- проанализированы археологические документы и описания и для каждой модели подготовлено текстовое описание, которое помогает пользователю в изучении быта древнего Херсонеса;
- созданы виртуальные модели с применением технологии фотограмметрии, 3D-ска-

ни рования и создания моделей по планам и фотографиям с использованием 3D-редакторов. Также использовалось оборудование: 3D-сканер Einscan-SE, фотокамера Nikon D5300, и программное обеспечение: 3D-редактор Blender, программное обеспечения для создания моделей фотограмметрическим методом Agisoft Photoscan, для редактирования и оптимизации 3D-моделей MeshLab, CloudCompare;

- на основе литературных описаний и в сотрудничестве с работниками государственного историко-археологического музея-заповедника "Херсонес Таврический" подготовлены тексты и записаны материалы аудиогида на двух языках (русском и английском) с использованием записывающего оборудования — рекордера Zoom H1n и программного обеспечения Audacity;
- создана программная платформа на базе технологии виртуальной реальности и движка Unity3D, которая позволяет создавать приложения виртуальных туров для аппаратного комплекса HTC Vive. Для разработки использованы программные продукты Unity, SteamVR, VRTK;
- разработано приложение виртуального тура по сельской усадьбе Хоры Херсонеса античного периода, которое использует модели реконструированных строений и предметов быта древнего Херсонеса со сценами внутренних помещений усадьбы и склепа херсонесского некрополя, материалы текстовых описаний и аудиогида.

Освоенные в ходе выполнения проекта методики создания 3D-моделей дают возможность создавать банк цифровых двойников не только объектов культурного наследия, но и археологических находок, что может быть важно для решения задач автоматизации и цифровизации процесса археологических исследований с применением современных информационных технологий.

Разработанная программная платформа и приложение виртуального тура по сельскохозяйственной усадьбе Хоры Херсонеса может стать основой для создания современных виртуальных экспозиций, которые позволят:

- ознакомиться с уникальными экспонатами музея с максимальным эффектом погружения в атмосферу античного Херсонеса;
- привлечь новые туристические потоки;
- популяризировать интерес к истории и археологии среди молодежи;
- $\bullet$  дать возможность изучения экспонатов для людей из маломобильных групп населения.

#### **Список литературы**

1. **Виртуальные** выставки — Государственный историко-археологический музей-заповедник "Херсонес Таврический". URL: https://chersonesos-sev.ru/?page\_id = 8894 (Дата обращения: 10.11.2019).

2. **The Essential** Eight technologies: PwC. URL: https://www. pwc.com/gx/en/issues/technology/essential-eight-technologies. html (Дата обращения: 20.11.2019).

3. **Иванова А.** Технологии виртуальной и дополненной реальности: возможности и препятствия применения // Стратегические решения и риск-менеджмент. 2018. Вып. 3 (106). С. 88—107.

4. **Дымченко И. В., Кузнецов С. А., Сырых О. А.** Создание 3D-контента и разработка мобильного приложения с технологией дополненной реальности для музейной экспозиции "Малахова кургана" // Информатизация образования и науки. 2019. № 2 (42). С. 47—66.

5. **Historium VR —** Virtual Reality. URL: http://historiumvr. com/ (Дата обращения: 21.11.2019).

6. **Rome** Reborn — Home. URL: https://www.romereborn. org/ (Дата обращения: 21.11.2019).

7. **Smithsonian** — See the Ancient World Through Virtual Reality URL: https://www.smithsonianmag.com/innovation/seeancient-world-through-virtual-reality-180962237/ (Дата обращения: 21.11.2019).

8. **Стржелецкий С. Ф.** Клеры Херсонеса Таврического // Херсонесский сборник. 1961. Вып. VI. С. 1—247.

9. **Смекалова Т. Н., Кецко Р. С., Гарипов А. С., Пасуманский А. Е.** Загородная усадьба как экономическая и социальная единица Дальней Херсонесской хоры // Вестник Российского гуманитарного научного фонда. 2016. № 1(82). С. 42—60.

10. **Хапаев В. В., Бацура И. В.** Компьютерная 3D реконструкция античного и средневекового города Херсонес Таврический: опыт, проблемы и перспективы // Историческая информатика. 2018. № 4. С. 39—56.

 11. **Geng J.** Structured-light 3d surface imaging: a tutorial // Advances in Optics and Photonics. 2011. Vol. 3, N. 2. P. 128—160.

12. **Besl P. J., McKay N. D.** A Method for Registration of 3-D Shapes // IEEE Transactions on Pattern Analysis and Machine Intelligence. 1992. Vol. 14, N. 2. P. 239—256.

**I. V. Dymchenko,** Senior Lecturer, e-mail: ivdymchenko@sevsu.ru, **S. A. Kuznetsov,** Senior Lecturer, e-mail: sakuznetsov@sevsu.ru, **O. A. Syrykh,** Senior Lecturer, e-mail: sirih@mail.ru,

**V. S. Yanovskaya,** Master Student, e-mail: VSYanovskaya@sevsu.ru,

Department of Information Systems, Federal State Autonomous Educational Institution of Higher Education "Sevastopol State University", Sevastopol, Russian Federation

## **Virtual Reality and 3D Modeling Technologies for Digital Reconstruction of Cultural Heritage Objects**

*The paper describes the experience of creating a virtual tour of the estate of Chora Chersonesos using virtual reality technology for the HTC Vive platform. The hardware and software tools and technologies used to create 3D models of buildings and household items of Chersonesites are described. The features of the method of creating three-dimensional models using photogrammetry are demonstrated in comparison with the method using a structured light scanner using the example of a dishware of Chersonesites. The software tools that were used to develop a virtual tour are described. The developed platform can be used for the informatization of museum complexes, archaeological research and the educational process.*

*Keywords: virtual reality, reconstruction, Tauric Chersonesos, 3D model, 3D scanner, VR, Unity*

DOI: 10.17587/it.26.538-547

#### **References**

1. **Virtual** exhibitions — State Historical and Archaeological Museum-Reserve "Tauric Chersonesos", available at: https:// chersonesos-sev.ru/?page\_id=8894 (Date of access: 11/10/2019).

2. **The Essential** Eight technologies: PwC, available at: https://www.pwc.com/gx/en/issues/technology/essential-eighttechnologies.html (Date of access: 11/20/2019) (in Russian).

3. **Ivanova A.** Technologies of virtual and augmented reality: possibilities and obstacles of application, *Strategic decisions and risk management*, 2018, vol. 3 (106), pp. 88—107.

4. **Dymchenko I. V., Kuznetsov S. A., Syrykh O. A.** The creation of 3D content and the development of a mobile application with augmented reality technology for the museum exposition "Malakhov Kurgan", *Informatization of education and science*, 2019, vol. 2 (42), pp. 47—66 (in Russian).

5. **Historium** VR — Virtual Reality, available at: http://historiumvr.com/ (Date of access: 11.21.2019).

6. **Rome Reborn** — Home, available at: https://www.romereborn.org/ (Date of access: 11.21.2019).

7. **Smithsonian** — See the Ancient World Through Virtual Reality, available at: https://www.smithsonianmag.com/innovation/see-ancient-world-through-virtual-reality-180962237/ (Date of access: 11/21/2019).

8. **Strzheletsky S. F.** Clovers of Tauric Chersonesos, *Chersonesos collection*, 1961, vol. VI, pp. 1—247 (in Russian).

9. **Smekalova T. N., Ketsko R. S., Garipov A. S., Pasumansky A. E.** Country estate as an economic and social unit of the Far Chersonesus Choir, *Bulletin of the Russian Humanitarian Scientific Foundation*, 2016, vol. 1 (82), pp. 42—60 (in Russian).

 10. **Hapaev V. V., Batsura I. V.** 3D computer reconstruction of the ancient and medieval city of Tauric Chersonesos: experience, problems and prospects, *Historical Informatics*, 2018, vol. 4, pp. 39—56 (in Russian). 11. **Geng J**. Structured-light 3d surface imaging: a tutorial,

*Advances in Optics and Photonics,* 2011, vol. 3, no. 2, pp. 128—160. 12. **Besl P. J., McKay N. D.** A Method for Registration of

3-D Shapes, *IEEE Transactions on Pattern Analysis and Machine Intelligence*, 1992, vol. 14, no. 2, pp. 239—256.